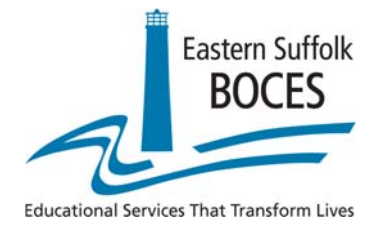

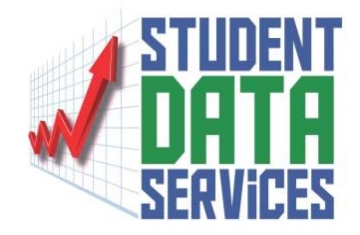

# *Regents Scanning*

### How to Troubleshoot a "Missing" Regents Score

### Student Data Services

Eastern Suffolk BOCES Instructional Support Center at Sequoya 750 Waverly Avenue Holtsville, NY 11742 Phone (631) 218-4195 Fax (631) 240-8967

Divisional Administrator **Program Administrator** 

Charles King **Peter Desjardins** 

### Find the student's answer sheet and check the student ID for accuracy **Local Student ID**

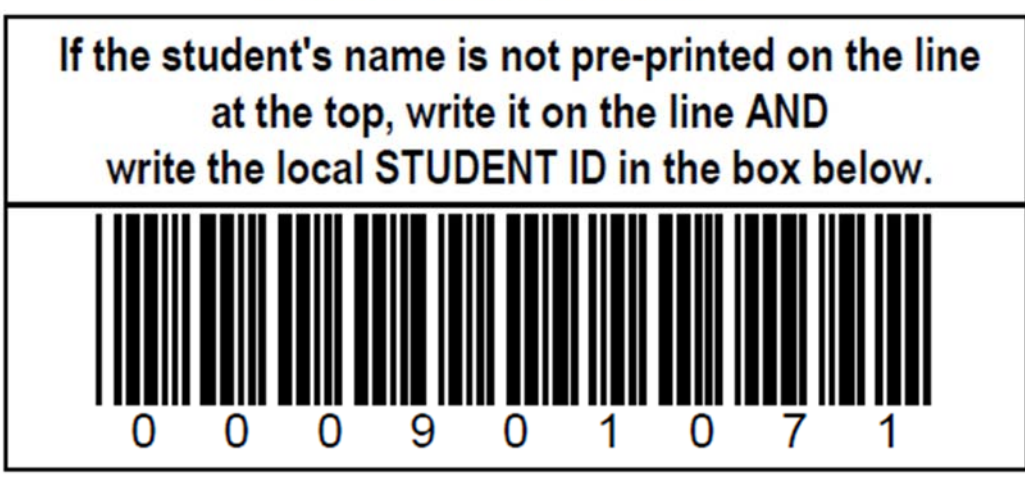

**Local Student ID** 

If the student's name is not pre-printed on the line at the top, write it on the line AND write the local STUDENT ID in the box below.

 $123456789$ 

### If the student ID is correct, check the OSC batch tracking error log.

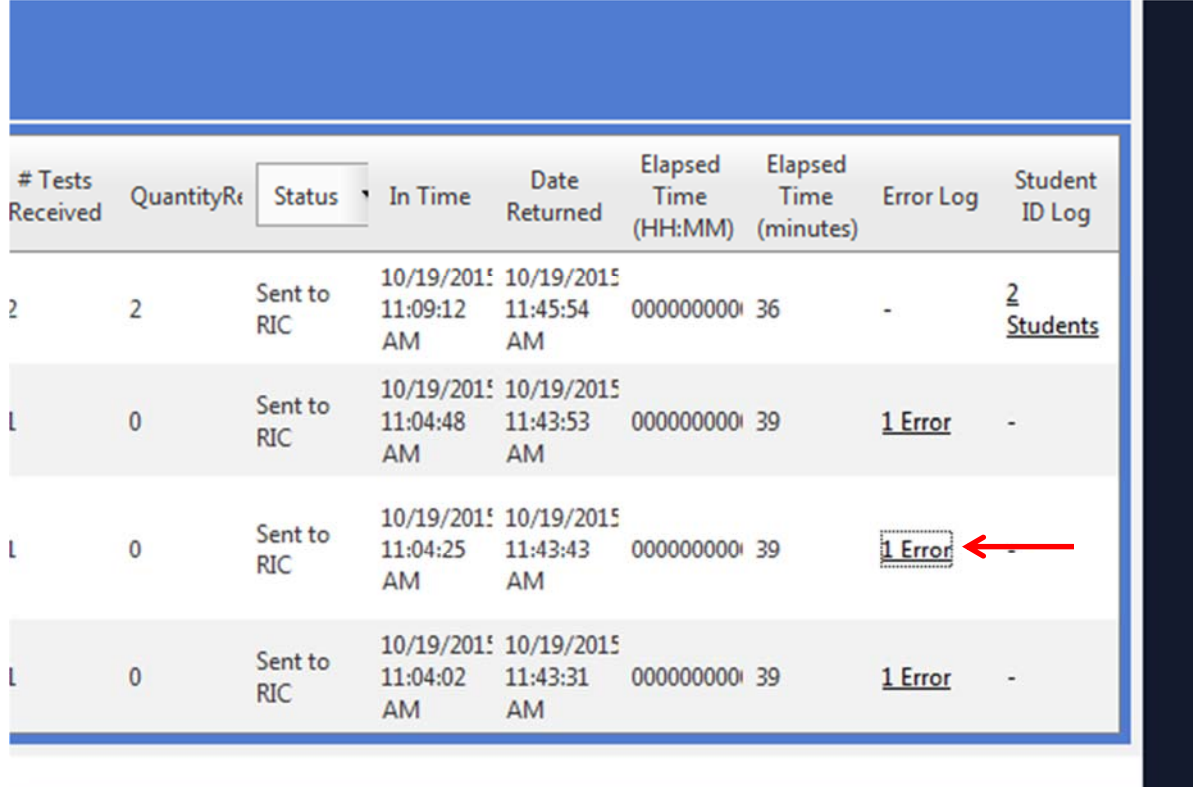

ALL THE RIGHT ANSWERS OUN I LU

#### Error Message Listing for BATCH ID: 40815 ESBOCESAMP 01

At least one constructed response item left blank for Student ID/Registration ID 123456789/39322 Document:1

Optimum Solutions Corporation @ 2014

# Types of errors

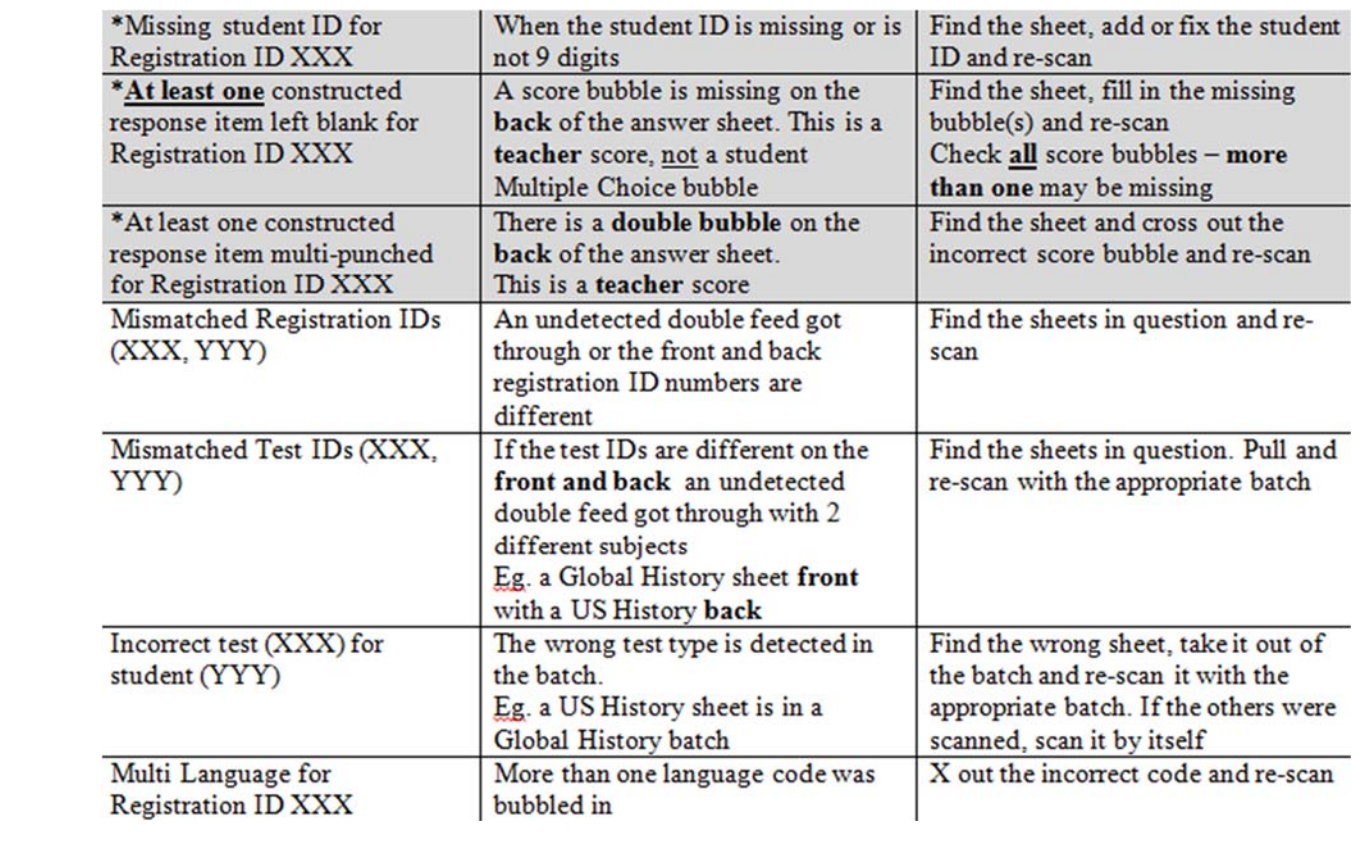

If the student ID is in the error log, fix the error and rescan. If the student ID is not in the error log, check the OSC batch tracking student ID log.

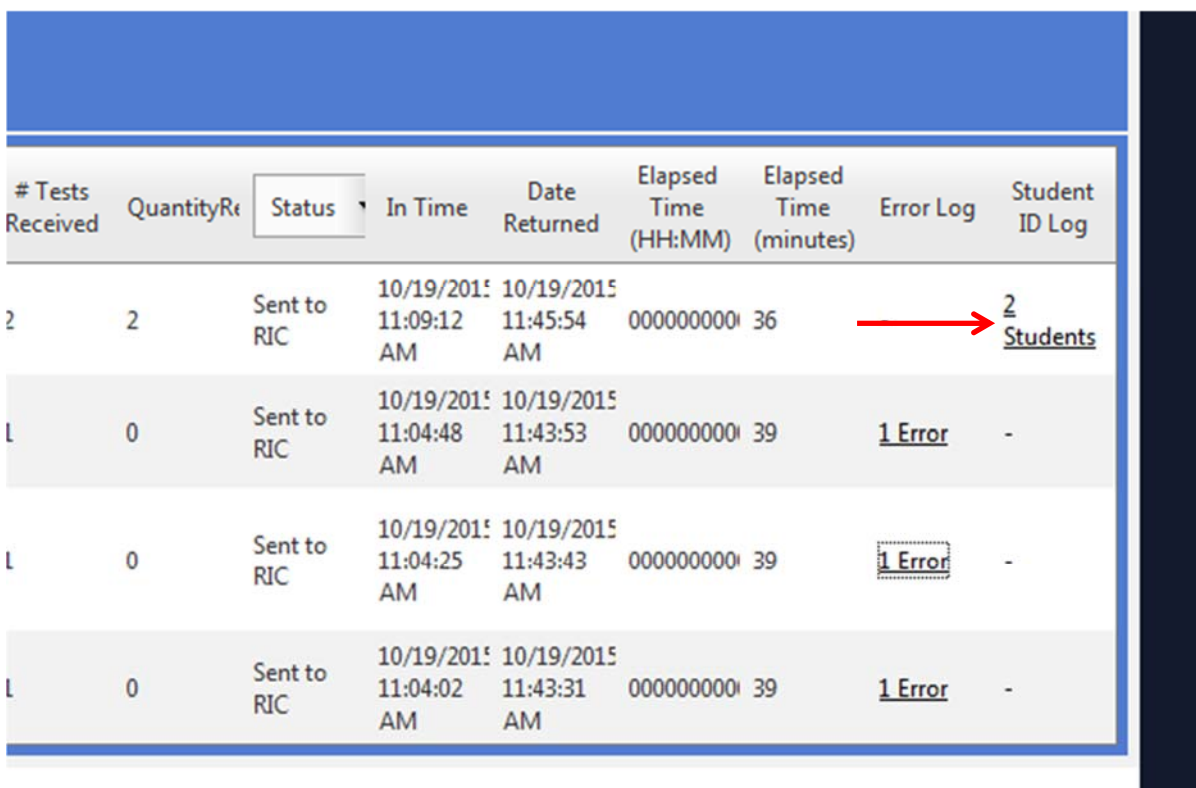

ALL THE RIGHT ANSWERS . IT IT

Student ID Log for BATCH ID: 63815 ESBOCESAMP 01

234567890,39030 345678901,39031

Optimum Solutions Corporation @ 2014

If the student ID is not in the student ID log, this answer sheet has not been scanned. If the student ID is in the student ID log, run ASAP reports by ALL LOCATIONS and use the Find function.

### **Report Parameters for: Student List by Building**

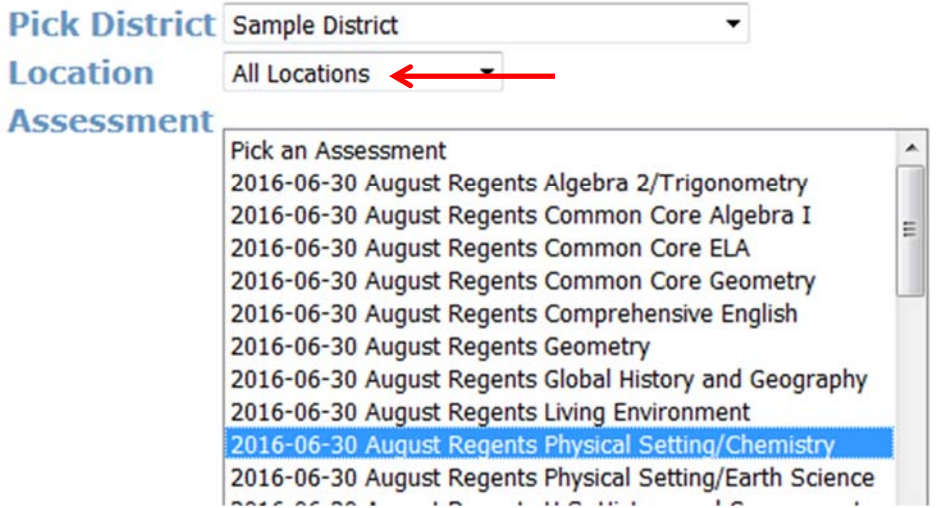

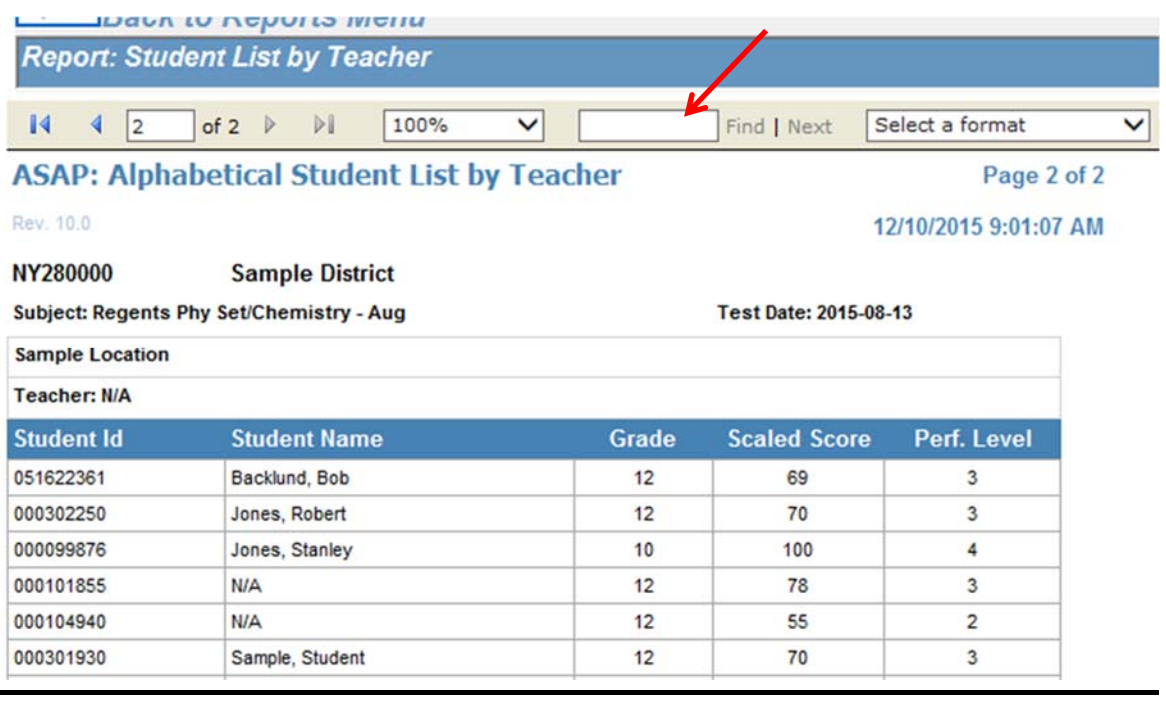

Run the ASAP Student List by Teacher report. All scan records that were missing from level 0 at the time of processing will show a student name of N/A and teacher name of MISSING FROM LEVEL 0. Please check the student ID for accuracy and Level 0 for completeness.

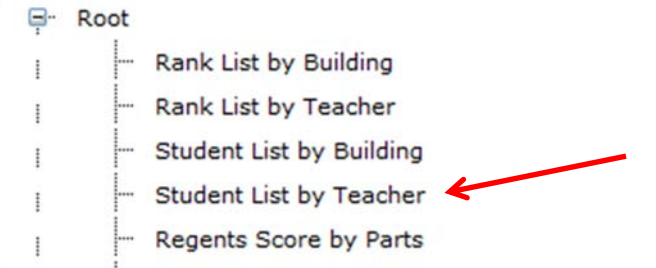

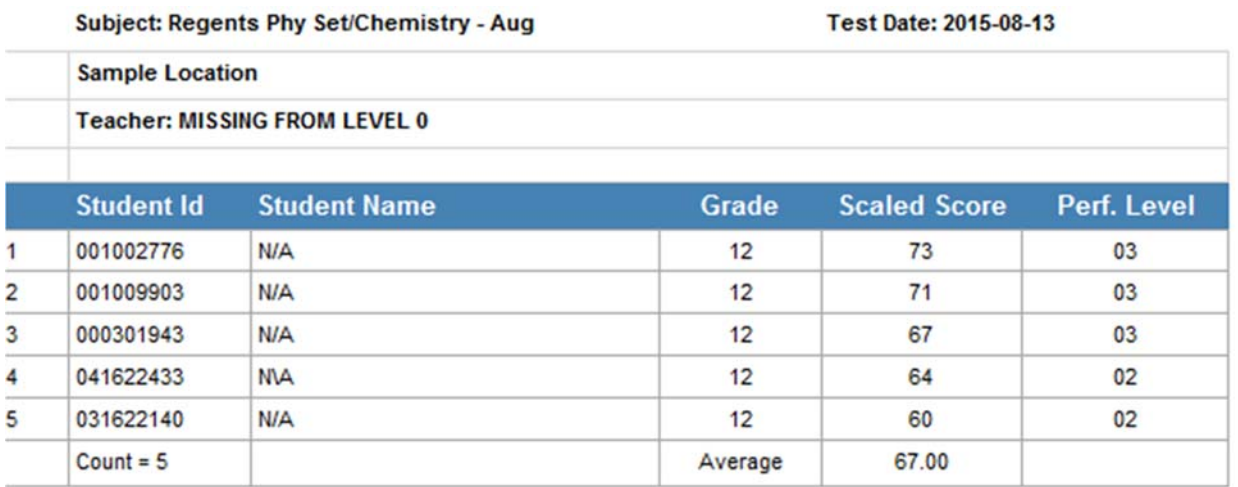

### **How to Troubleshoot a Missing Regents Score**

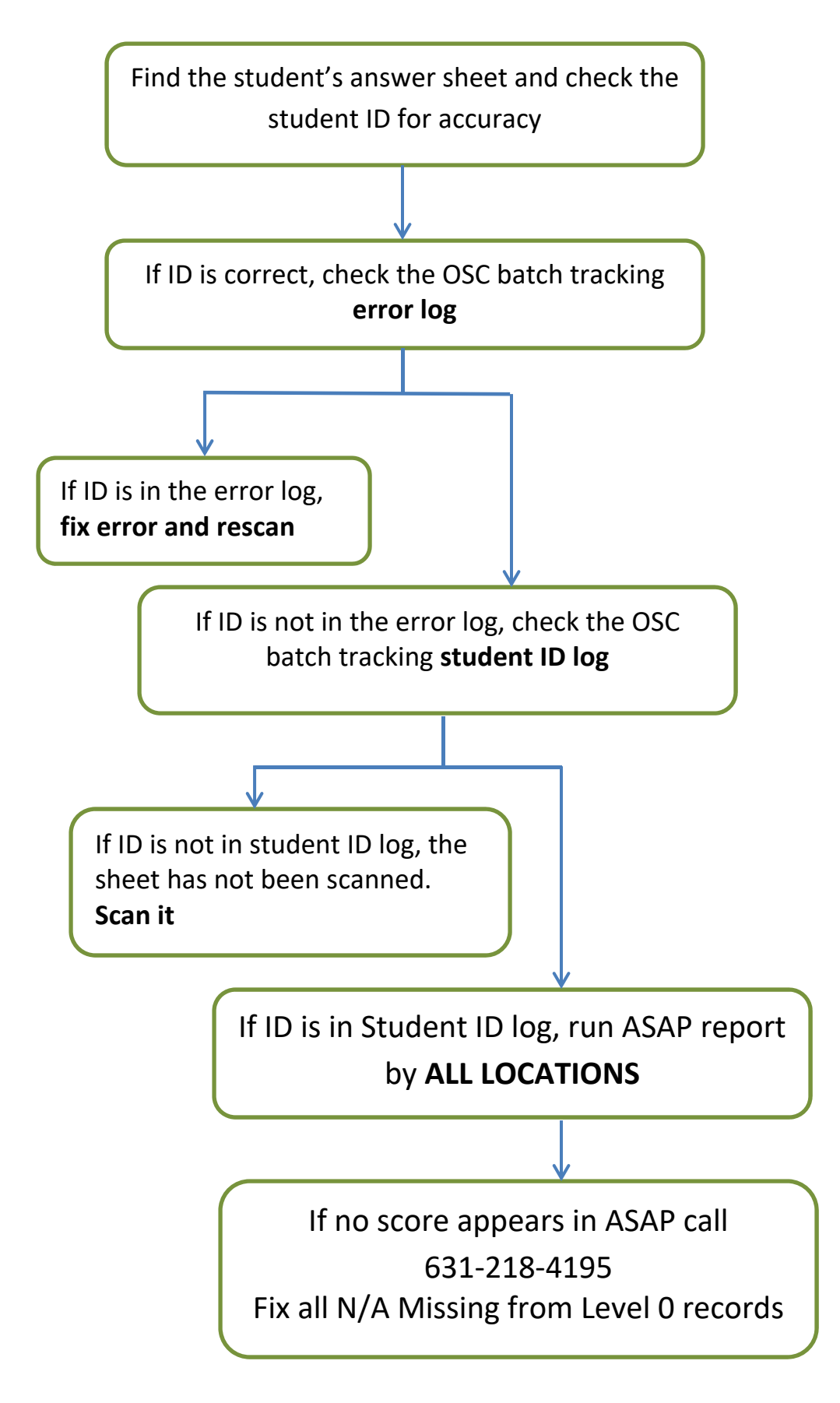